# Technische opmerking op UCCXoverwinningsniveaus  $\overline{\phantom{a}}$

## Inhoud

Inleiding **Administratie** inkomende spraakoproepen Uitgaande spraakoproepen UCCX-schrijfmachine Agent-desktop Finesse Cisco Agent-desktop (CAD/CSD) Rapportage en databank Chatten/e-mail SocialMiner Logs

# Inleiding

Dit document bevat de lijst van relevante stammen en ook de traceringsniveaus voor een aantal van de gemeenschappelijke problemen die in het veld worden waargenomen. Het doel van het document is ervoor te zorgen dat de lezer in staat is de juiste reeks documenten te verzamelen wanneer het probleem zich voordoet, zodat de resolutie minder tijd heeft en de kans op een grondoorzaak groter wordt.

### **Administratie**

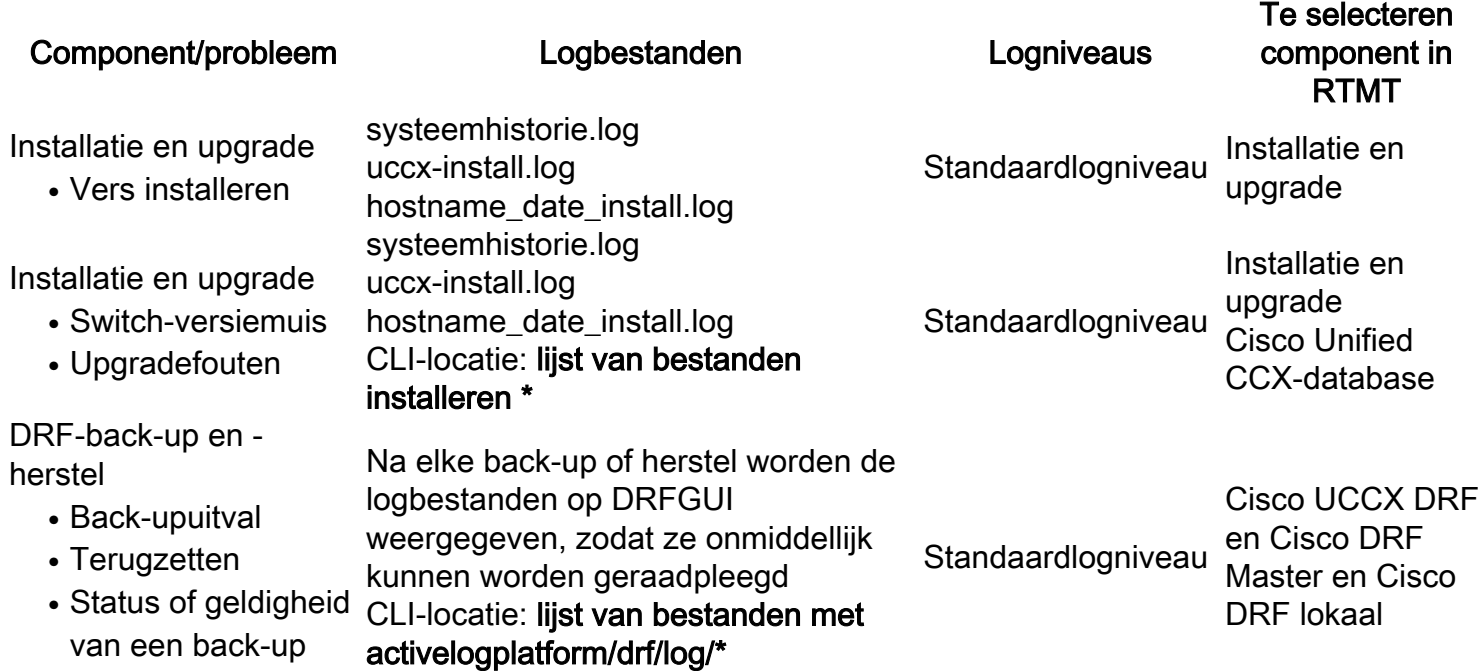

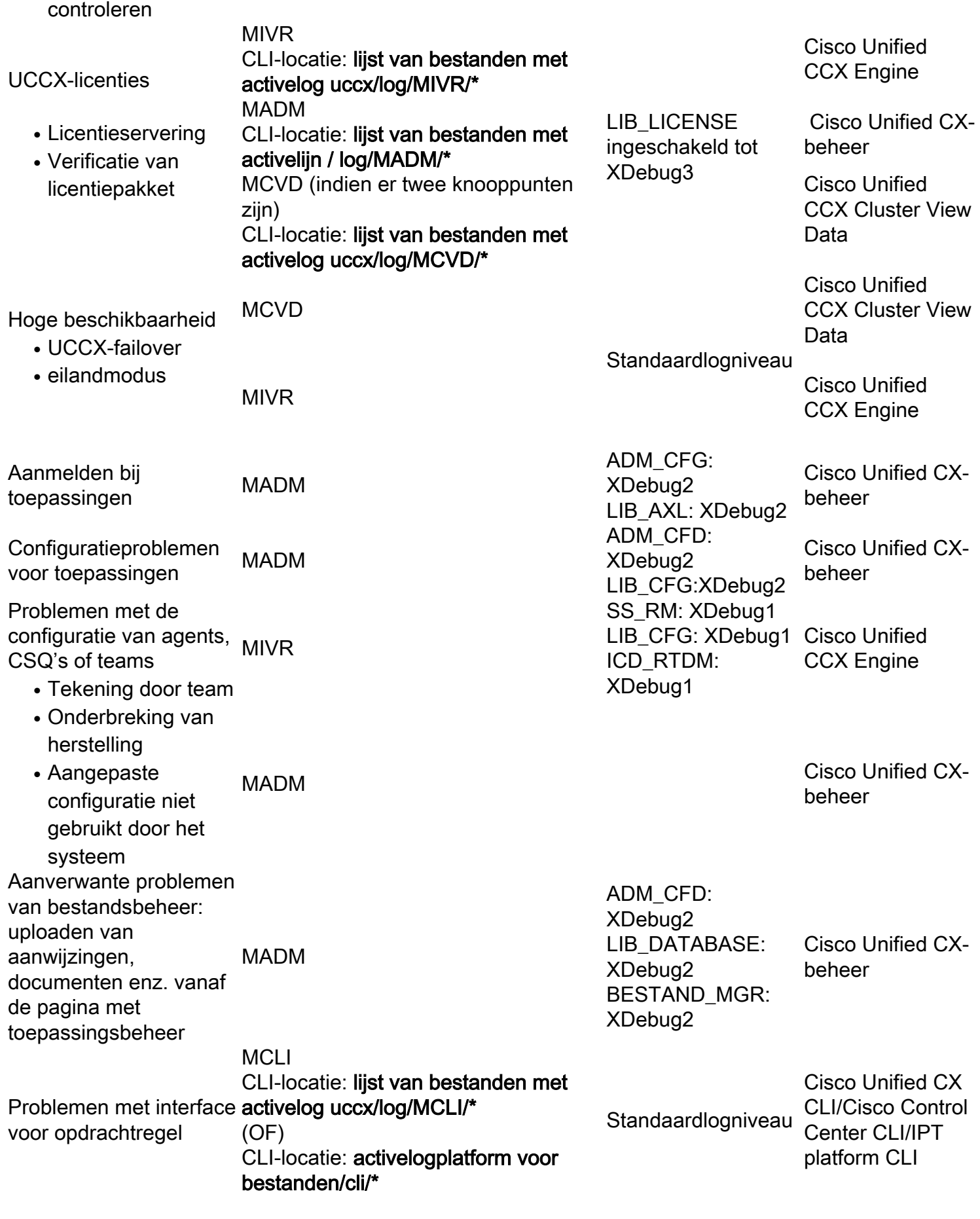

# inkomende spraakoproepen

Component/probleem Logbestanden Logniveaus Te selecteren component

### in RTMT

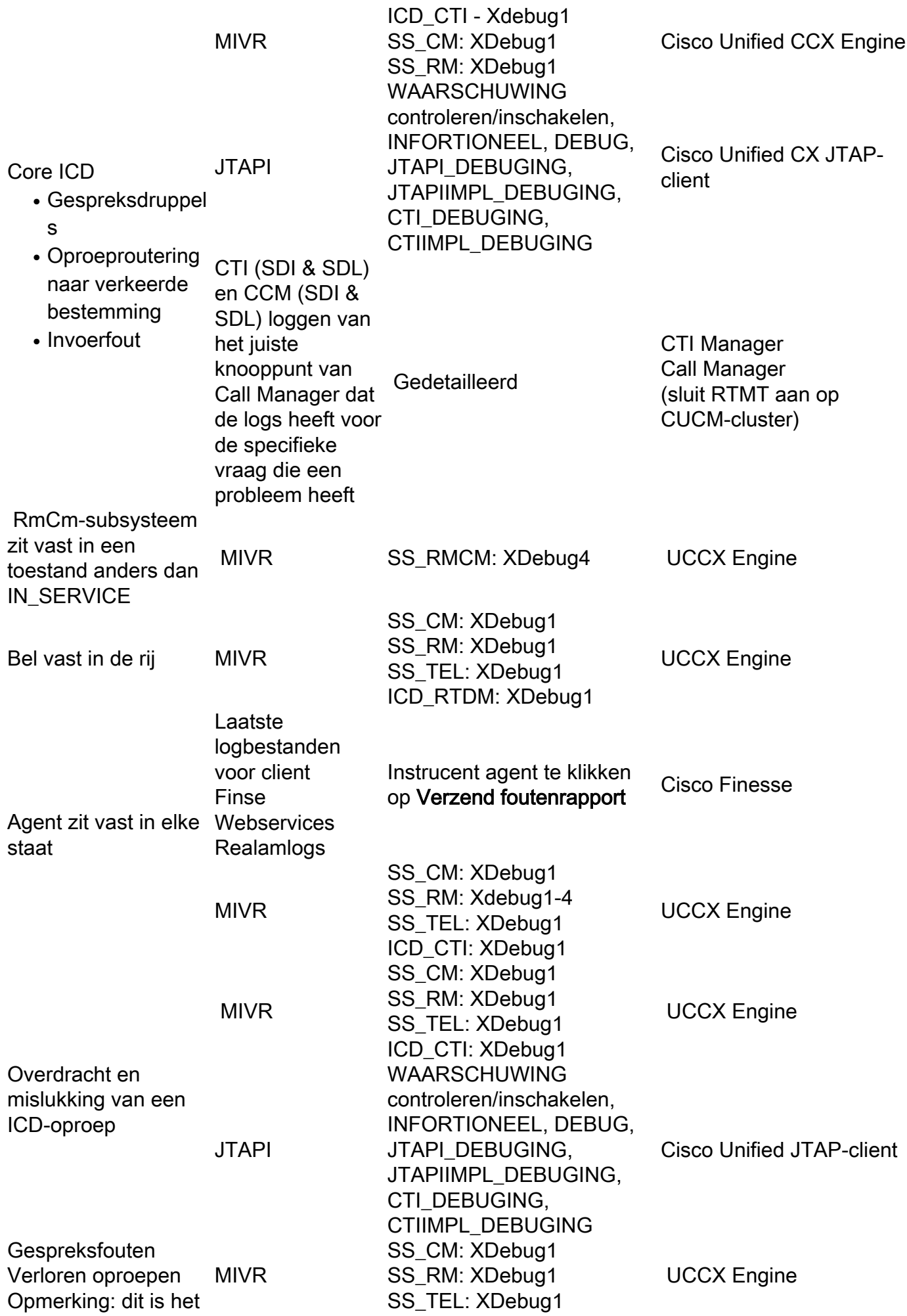

geval wanneer de reden voor afgedankte oproepen moet worden onderzocht, niet alleen om te controleren waarom je afgedankte oproepen op het CUIC-rapport ziet. JTAPI

Uitval van oproepen tijdens uitvoering van MIVR script

Oproepfouten met betrekking tot de interactie van VXMLdocumenten MIVR

Mediagerelateerde problemen met telefoontjes. Voorbeeld: hakkelen, snel vervormd IPVMS

Oproepkwesties in verband met ASR/TTS

WAARSCHUWING controleren/inschakelen, INFORTIONEEL, DEBUG, JTAPI\_DEBUGING, JTAPIIMPL\_DEBUGING, CTI\_DEBUGING, CTIIMPL\_DEBUGING

SS\_CM: XDebug3 SS TEL: XDebug3 ENG: XDebug5 STAP\_ICD: XDebug4 SS CM: XDebug3 SS\_TEL: XDebug3 ENG: XDebug5 STAP\_ICD: XDebug4 SS\_VB: XDebug5 MIVR LIB\_MEDIA: Debug, Laat op de CLI het commando 'show media streams count 5 sleep 5 trace' uitvoeren als het probleem zich voordoet Syslog-berichten N.v.t. Syslog

Cisco Unified JTAP-client

UCCX Engine

UCCX Engine Packet shot op de UCCX server, met opname van verkeer tussen UCCX en de VXML server

**UCCX Engine** 

Deze kunnen worden bekeken met behulp van:"bestandweergave activelog /platform/log/mediainfo.txt"

### Uitgaande spraakoproepen

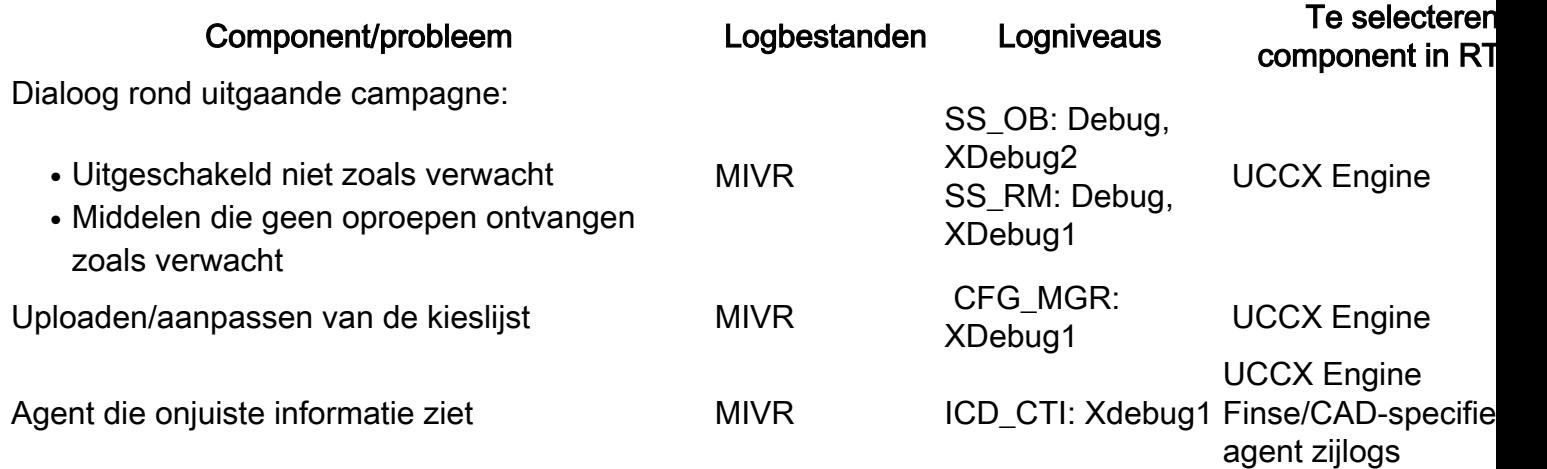

### UCCX-schrijfmachine

Component/probleem Logbestanden Logniveaus

Te select compone

#### RTMT

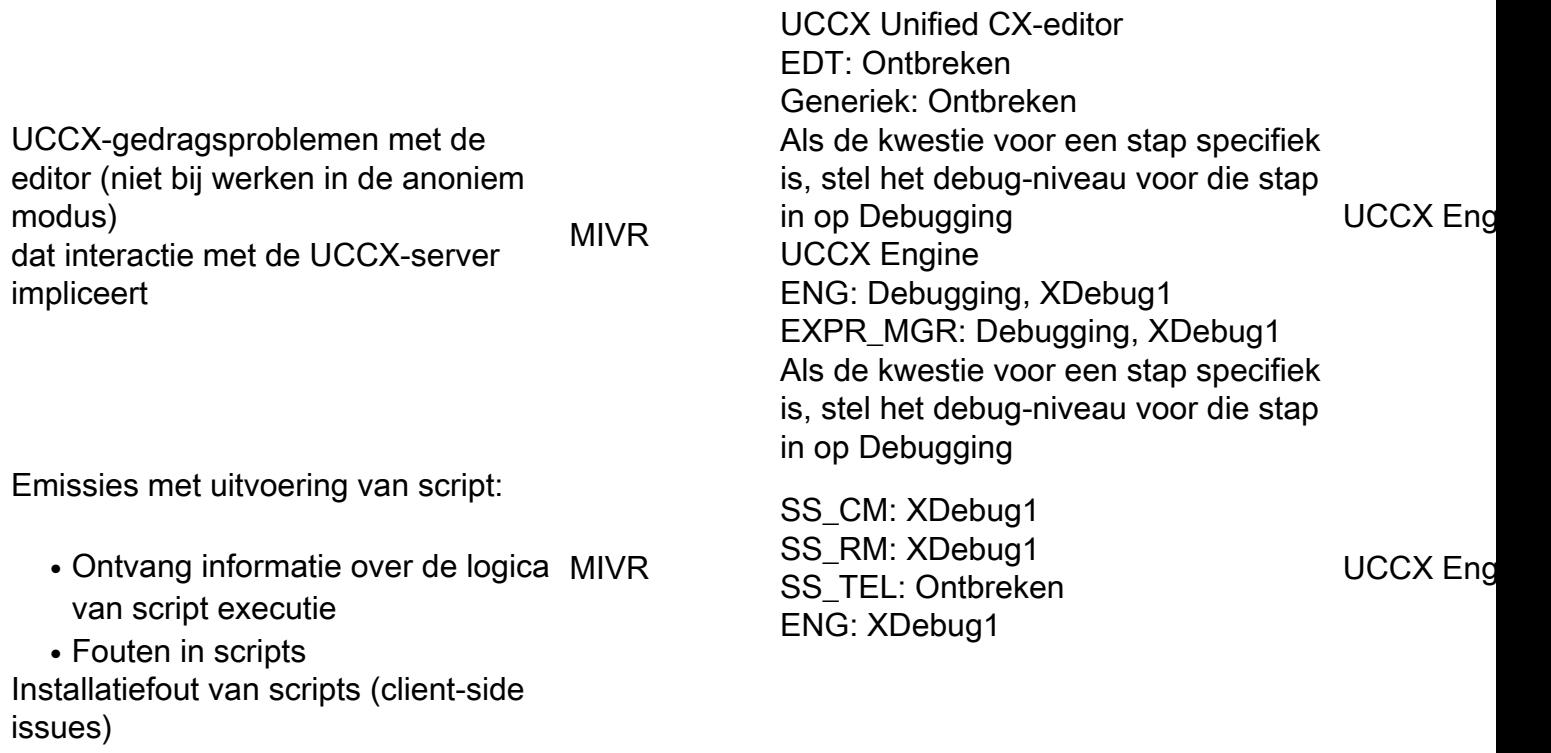

# Agent-desktop

### Finesse

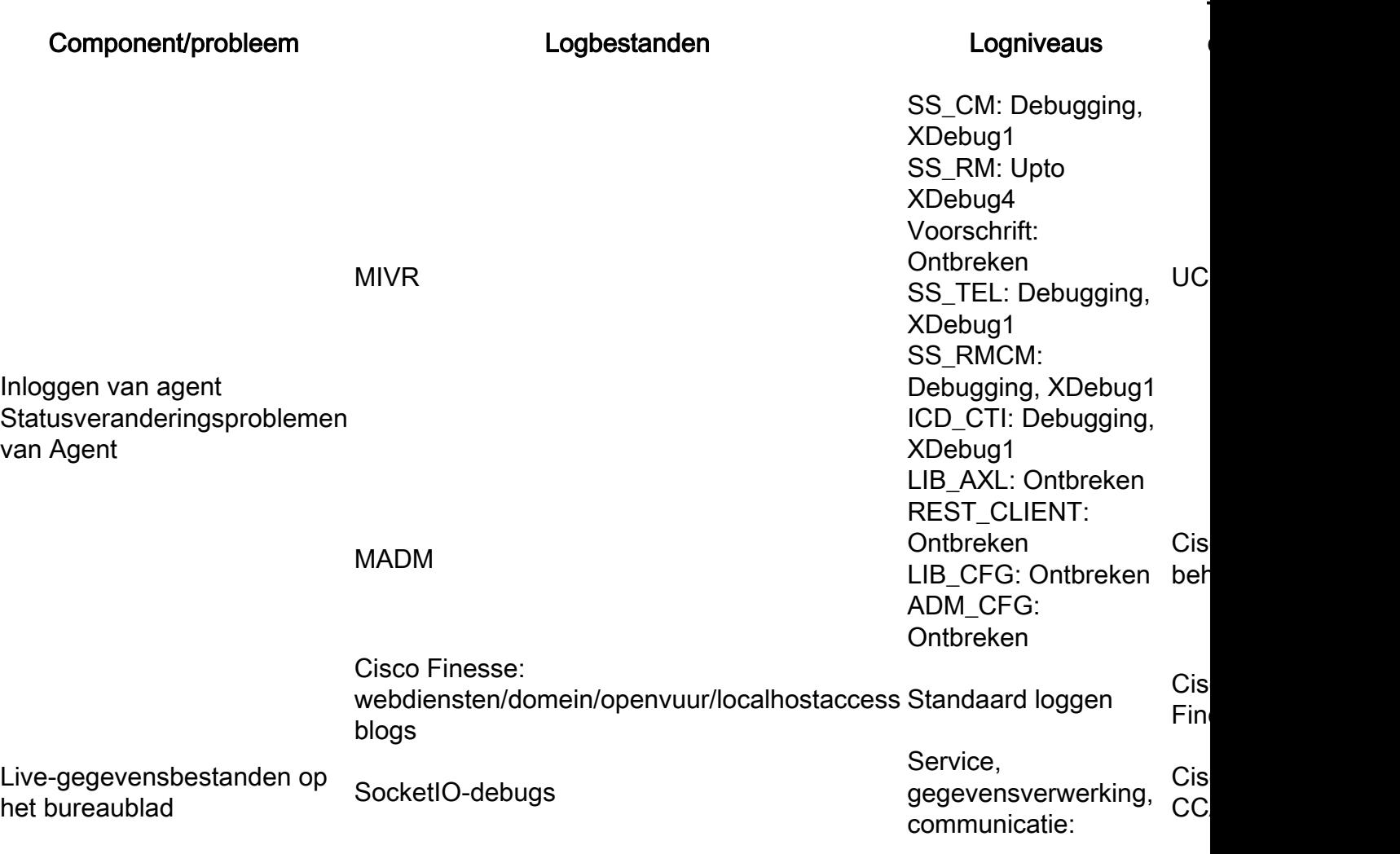

MIVR

Debuggen Voor 11.0: SS\_RM: Upto XDebug5 Voor 11.5: SS\_ROUTENQUEUE: Upto XDebug5 UC

Voor alle agent zijkwesties zoals het sluiten van connectiviteit van de klant Finesse, verzamel de boomstammen van de cliënt Finesse en gebruik ook lokale houtkap zoals hier getoond wordt:

### Cisco Agent-desktop (CAD/CSD)

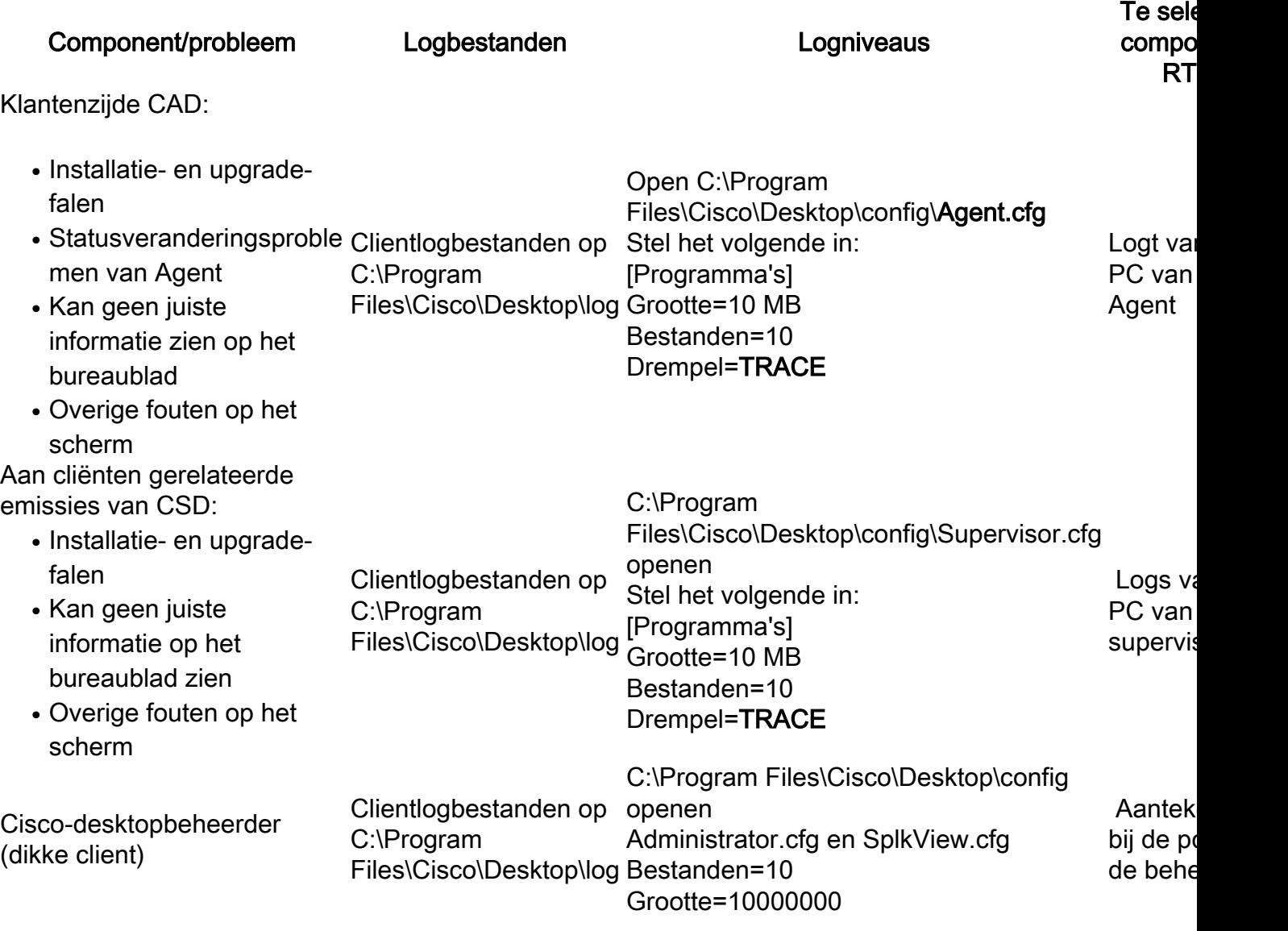

Meer informatie over de logbestanden en de informatie die moet worden verzameld, is te vinden in het gedeelte Configuration Files en Logs:

[http://www.cisco.com/c/dam/en/us/td/docs/voice\\_ip\\_comm/cust\\_contact/contact\\_center/crs/expres](/content/dam/en/us/td/docs/voice_ip_comm/cust_contact/contact_center/crs/express_8_5/troubleshooting/guide/cad85ccxtg-cm.pdf) [s\\_8\\_5/troubleshooting/guide/cad85ccxtg-cm.pdf](/content/dam/en/us/td/docs/voice_ip_comm/cust_contact/contact_center/crs/express_8_5/troubleshooting/guide/cad85ccxtg-cm.pdf)

### Rapportage en databank

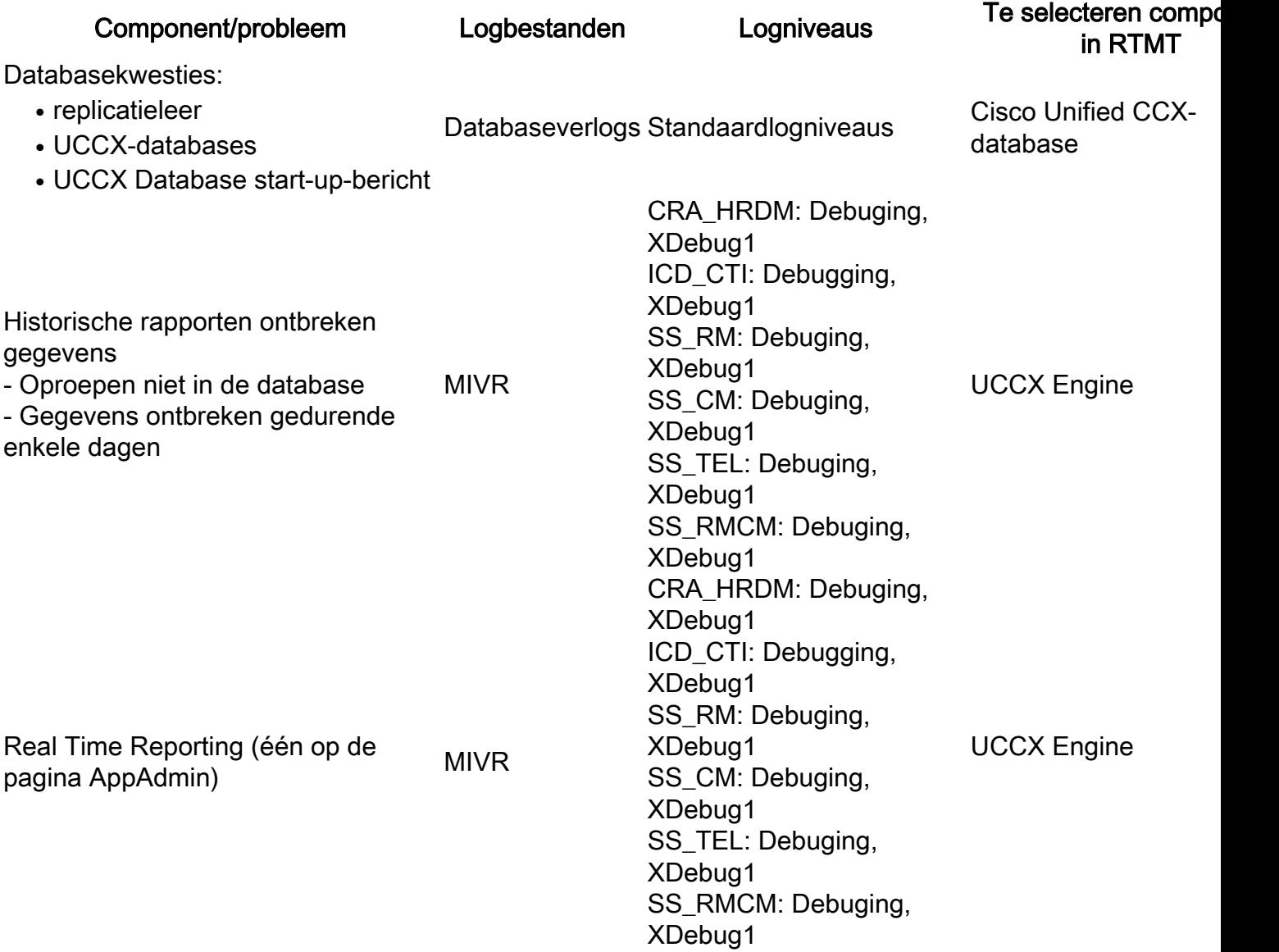

## Chatten/e-mail

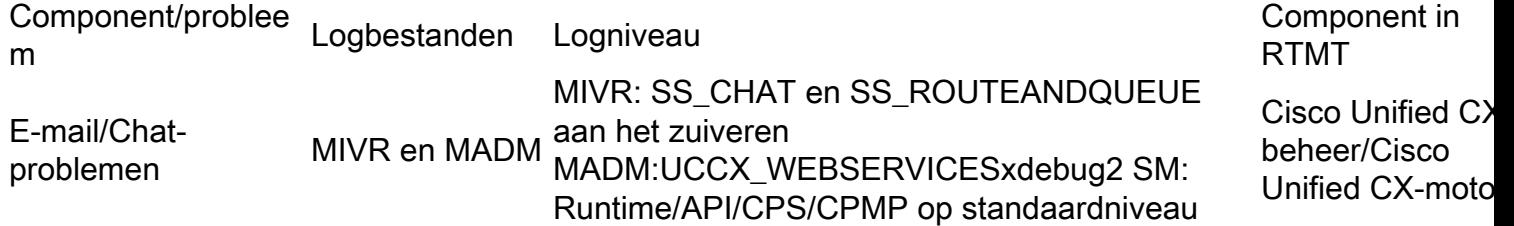

# SocialMiner Logs

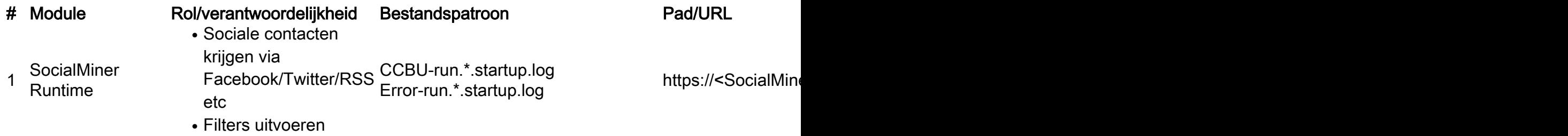

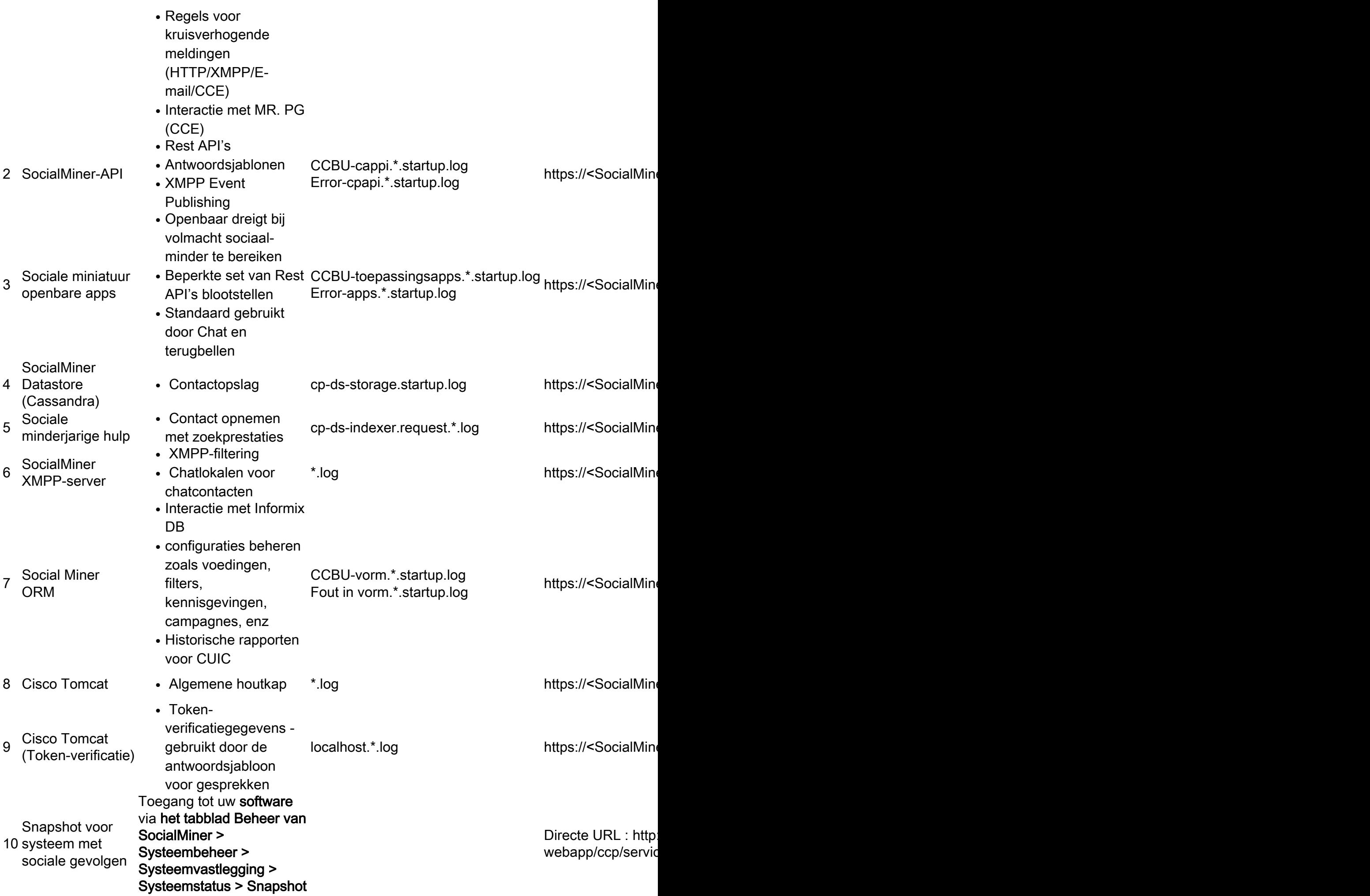